# **[Tworzenie raportów](https://pomoc.comarch.pl/altum/20220/documentation/tworzenie-raportow-kasowych-bankowych/) [kasowych/bankowych](https://pomoc.comarch.pl/altum/20220/documentation/tworzenie-raportow-kasowych-bankowych/)**

Raporty kasowe i bankowe są zestawieniem wszystkich operacji kasowych lub bankowych w ciągu określonego okresu.

### **Lista raportów kasowych/bankowych**

Lista raportów kasowych/bankowych dostępna jest z poziomu menu *Finanse* pod przyciskiem [**Kasowe**]/[**Bankowe**].

Na liście znajdują się [Standardowe przyciski](https://pomoc.comarch.pl/altum/20220/documentation/interfejs-i-personalizacja/menu-systemu/standardowe-przyciski/) oraz dodatkowo:

- [**Otwórz raport**] przycisk aktywny wyłącznie dla raportu będącego w stanie zamkniętym; pozwala otworzyć wskazany na liście raport oraz raporty wprowadzone do tego samego rejestru z późniejszą datą
- [**Renumeruj raporty**] służy do uzyskania poprawnej numeracji raportów w przypadku powstania luk w numeracji
- [**Księguj poprzez konto przeciwstawne**] służy do automatycznego księgowania zamkniętego raportu z wykorzystaniem konta i dziennika cząstkowego rejestru oraz kont przeciwstawnych wskazanych na operacjach

Na liście widoczne są wyłącznie te raporty, które są wystawione w rejestrach dostępnych w danym centrum.

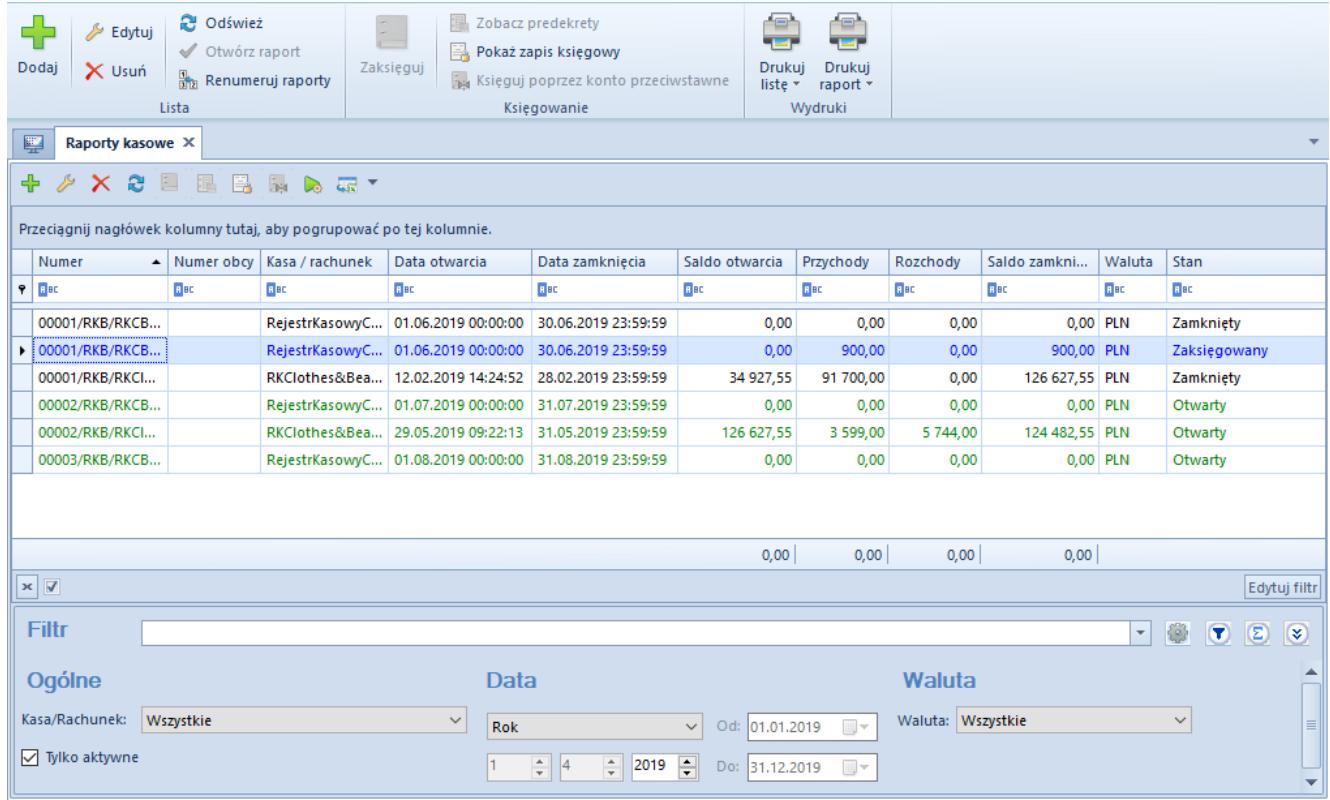

#### Lista Raporty kasowe

Lista raportów składa się z kolumn:

- **Numer**  wprowadzany przez system automatycznie zgodnie z definicją numeratora
- **Numer obcy**  numer obcy dla raportu kasowego oraz numer wyciągu dla raportu bankowego
- **Kasa/rachunek** rejestr, do którego należy dany raport
- **Data otwarcia raportu** data i godzina założenia raportu
- **Data zamknięcia raportu**  data i godzina zamknięcia raportu
- **Saldo otwarcia**
- **Przychody** kwota przychodów w raporcie
- **Rozchody** kwota rozchodów w raporcie
- **Saldo zamknięcia raportu**
- **Waluta raportu**
- **Stan**  stan raportu: *Otwarty*, *Zamknięty* lub *Zaksięgowany*
- **Waluta systemowa** (domyślnie ukryta)

### **Dodawanie raportu kasowego/bankowego**

Sposób wypełniania formularzy raportów jest taki sam dla raportów kasowych oraz bankowych.

W celu dodania raportu należy wybrać przycisk [**Dodaj**] z grupy przycisków *Lista*.

| Nagłówek    | Załączniki<br>Atrybuty           |                                                                         |                     |                   |       |
|-------------|----------------------------------|-------------------------------------------------------------------------|---------------------|-------------------|-------|
| Numer       |                                  | $\rightarrow$   AUTO $\sim$   /   RKB   /   RKClothes&Beauty   -   2019 |                     |                   | Stan: |
|             |                                  |                                                                         |                     |                   |       |
| Numer obcy: |                                  | Data otwarcia:                                                          | $01.06.2019$ $\vee$ | $00:00:00$ $\div$ |       |
|             | Kasa gotówkowa: RKClothes&Beauty | $\checkmark$<br>Data zamknięcia:                                        | 30.06.2019 $\sim$   | $23:59:59$ $\div$ |       |
|             |                                  |                                                                         |                     |                   |       |
|             |                                  |                                                                         |                     |                   |       |
| Otwarcia:   |                                  | 124 482,55 $\frac{1}{x}$ PLN                                            |                     |                   |       |
| Przychody:  |                                  | $0,00 \div$ PLN                                                         |                     |                   |       |
|             |                                  |                                                                         |                     |                   |       |
| Rozchody:   |                                  | $0.00 \div$ PLN                                                         |                     |                   |       |
| Zamkniecia: |                                  | 124 482,55 $\frac{1}{x}$ PLN                                            | $\checkmark$        |                   |       |
|             |                                  |                                                                         |                     |                   |       |

Formularz raportu kasowego

Formularz raportu składa się z elementów:

#### **Zakładka** *Nagłówek*

- **Numer obcy/Numer wyciągu** dowolny numer ewidencyjny wprowadzany przez użytkownika. Dla raportów kasowych jest to *Numer obcy*, dla raportów bankowych jest to *Numer wyciągu*.
- **Kasa gotówkowa/Rachunek bankowy** rejestr, do którego należy dany raport. Dla raportów kasowych podpowiadają się wyłącznie rejestry typu *Kasa*, natomiast dla bankowych rejestry typu *Bank*. Lista jest zawężona do rejestrów, do których użytkownik ma dostęp w danym centrum struktury firmy.
- **Otwarcia**  saldo otwarcia raportu. W przypadku pierwszego (najstarszego) raportu w danym rejestrze pole to jest aktywne i użytkownik ma możliwość wprowadzenia kwoty otwarcia. Kwota *Otwarcia* na pierwszym raporcie

może zostać także uzupełniona poprzez wybranie z menu *Dodatki* –> *Funkcje Specjalne* przycisku [Odbudowa stanów](https://pomoc.comarch.pl/altum/20220/documentation/finanse/raporty-kasowe-bankowe/odbudowa-stanow-kas/) [kas](https://pomoc.comarch.pl/altum/20220/documentation/finanse/raporty-kasowe-bankowe/odbudowa-stanow-kas/). Podczas dodawania kolejnych raportów pole *Otwarcia* jest wyszarzone – kwota otwarcia raportu jest automatycznie uzupełniana na podstawie kwoty zamknięcia poprzedniego raportu w tym rejestrze i nie podlega edycji. W przypadku raportów w walucie innej niż systemowa, zmiana wartości salda dla pierwszego raportu jest przeliczana na wartość systemową po kursie waluty podanym na formularzu. W przypadku wystąpienia zaburzeń sald, użytkownik ma możliwość ich naprawy za pomocą funkcji [Odbudowy stanów kas.](https://pomoc.comarch.pl/altum/20220/documentation/finanse/raporty-kasowe-bankowe/odbudowa-stanow-kas/)

- **Przychody** kwota przychodów w raporcie
- **Rozchody** kwota rozchodów w raporcie
- **Zamknięcia**  saldo zamknięcia raportu
- **Data otwarcia** data i godzina założenia raportu
- **Data zamknięcia** data i godzina zamknięcia raportu
- **Stan** określa stan, w jakim znajduje się raport. Do wyboru są dwa stany: *Otwarty* oraz *Zamknięty*.

Uwaga

Istnieje możliwość wprowadzenia kilku raportów tego samego dnia w tym samym rejestrze, pod warunkiem, że ich daty otwarcia i zamknięcia nie będą na siebie nachodzić. Ponadto, system nie wymusza ciągłości dat.

Przykład Użytkownik wprowadził raporty dzienne z datami:

- 1.01.2019 (poniedziałek)
- 2.01.2019 (wtorek)
- 3.01.2019 (środa)
- 4.01.2019 (czwartek)
- 5.01.2019 (piątek)
- 8.01.2019 (poniedziałek)
- 9.01.2019 (wtorek)

System nie wymusza, aby 6.01.2019 i 7.01.2019 były wprowadzone raporty.

Okres trwania raportu jest uzależniony od ustawień na definicji rejestru. Raporty mogą być tworzone, jako dzienne, tygodniowe, miesięczne, bądź w okresie dowolnym.

Przykład Data systemowa: 23.01.2019. Na definicji rejestru ustawiony jest jako okres raportu *Miesiąc*.

W rejestrze nie ma żadnych raportów. Użytkownik dodaje raport, daty podpowiadają się następująco:

- Data otwarcia: 01.01.2019
- Data zamknięcia: 31.01.2019

Użytkownik zmienia okres raportu w rejestrze na *Tydzień*. Użytkownik dodaje kolejny raport, daty podpowiadają się następująco:

- Data otwarcia: 01.02.2018 (piątek)
- Data zamknięcia: 03.02.2018 (niedziela)

Użytkownik dodaje kolejny raport, daty podpowiadają się następująco:

- Data otwarcia: 04.02.2018 (poniedziałek)
- Data zamknięcia: 10.02.2018 (niedziela)

Użytkownik zmienia okres raportów w rejestrze na *Miesiąc*. Użytkownik dodaje kolejny raport, daty podpowiadają się nastepująco:

- Data otwarcia: 11.02.2018
- Data zamknięcia: 28.02.2018

Przykład

Na definicji rejestru ustawiony jest jako okres raportu *Miesiąc*. W rejestrze jest wprowadzony raport miesięczny z datami:

- Data otwarcia: 01.10.2018
- Data zamknięcia: 31.10.2018

Użytkownik dodaje nowy raport – daty podpowiadają się następująco:

- Data otwarcia: 01.11.2018
- Data zamknięcia: 30.11.2018

Przykład

Na definicji rejestru ustawiony jest jako okres raportu *Miesiąc*. W rejestrze jest wprowadzony raport miesięczny z datami:

- Data otwarcia: 01.01.2019
- Data zamknięcia: 14.01.2019

Użytkownik dodaje nowy raport – daty podpowiadają się następująco:

- Data otwarcia: 15.01.2019
- Data zamknięcia: 31.01.2019

Uwaga

W przypadku raportów obejmujących operacje z więcej niż jednego dnia, zalecane jest księgowanie pojedynczych operacji, aby daty rozrachunków były poprawne. W przeciwnym razie mogą wystąpić rozbieżności pomiędzy rozliczeniami i rozrachunkami.

Dla raportu należącego do rejestru w walucie innej niż systemowa, na formularzu raportu pojawiają się dodatkowe pola dla kwot: *Otwarcia*, *Przychody*, *Rozchody*, *Zamknięcia*, prezentujące przeliczenie wartości na walutę systemową.

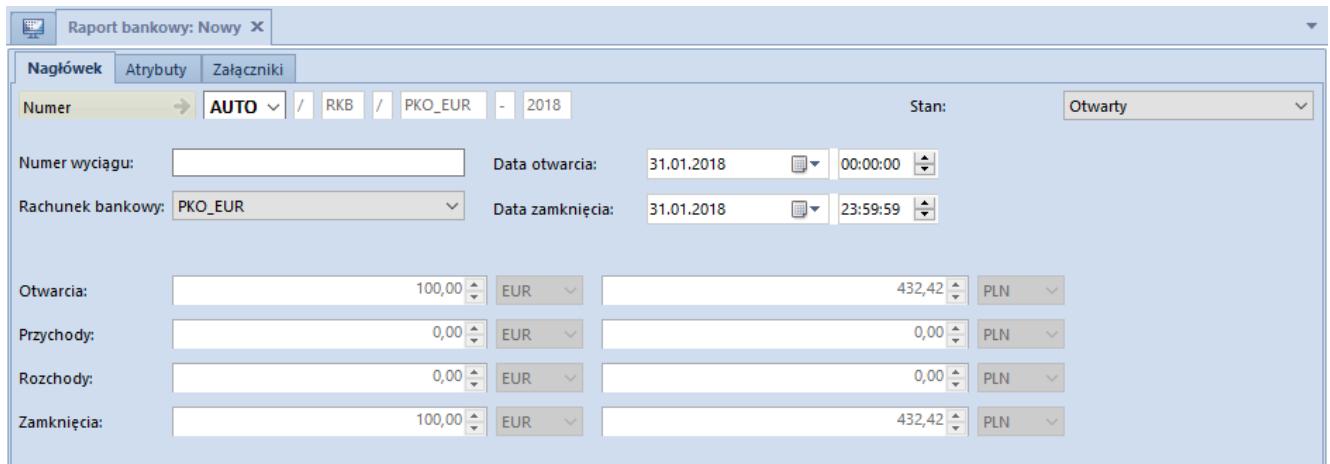

Dodatkowe pola dla raportu należącego do rejestru w walucie innej niż systemowa

#### Uwaga

Jeżeli raport firmy jest zdefiniowany w jej walucie systemowej, to dodatkowe kontrolki dotyczące waluty nie są wyświetlane, bez względu na walutę systemową firmy, w której raport jest wyświetlany.

Przeliczenie wartości w walucie rejestru na walutę systemową nie jest możliwe w przypadku braku kursu na dzień otwarcia raportu. Przy zmianie typu kursu użytkownik jest informowany o braku notowania podanego kursu waluty i ma możliwość określenia wartości kursu na dzień otwarcia raportu dla waluty rejestru. System umożliwia zdefiniowanie kursu zarówno dla typu kursu sprzedaży, jak i zakupu.

#### **Zakładka** *Operacje*

Na zakładce *Operacje* możliwe jest dodawanie operacji bezpośrednio do danego raportu na zasadach opisanych w artykule [Dodawanie operacji kasowych/bankowych](https://pomoc.comarch.pl/altum/20220/documentation/finanse/operacje-kasowe-bankowe/dodawanie-operacji-kasowych-bankowych/).

| ×.<br>Zapisz Zamknij<br>Raport                                   | Dodaj                                                               | - Dodaj wpłate<br>Dodaj wypłatę | Edytuj<br>X Usuń<br><b>C</b> Odśwież                | $R$ Kopiuj<br><b>Renumeruj</b> Lp<br>Koryguj<br>Operacje k/b |                                | Zaznacz wszystko<br>X Odznacz wszystko | È.<br>昆<br>Zaksięguj | Zobacz predekrety<br>Pokaż zapis księgowy<br>księguj poprzez konto przeciwstawne<br>Księgowanie |                                                  | Operacie<br>Zmiany seryjne | e<br><b>Drukuj</b><br>$\sim$<br>Wydruki |                               |                                              |  |
|------------------------------------------------------------------|---------------------------------------------------------------------|---------------------------------|-----------------------------------------------------|--------------------------------------------------------------|--------------------------------|----------------------------------------|----------------------|-------------------------------------------------------------------------------------------------|--------------------------------------------------|----------------------------|-----------------------------------------|-------------------------------|----------------------------------------------|--|
| 堅                                                                | 00001/RKB/RBClothes& X                                              |                                 |                                                     |                                                              |                                |                                        |                      |                                                                                                 |                                                  |                            |                                         |                               |                                              |  |
| Operacje<br>Atrybuty<br>Historia zmian<br>Załaczniki<br>Nagłówek |                                                                     |                                 |                                                     |                                                              |                                |                                        |                      |                                                                                                 |                                                  |                            |                                         |                               |                                              |  |
| ≜<br>⊕<br>÷.                                                     | $\mathscr{E} \times \mathfrak{S}$                                   | 国                               | <b>品割√ ※ 品▼</b>                                     |                                                              |                                |                                        |                      |                                                                                                 |                                                  |                            |                                         |                               |                                              |  |
|                                                                  |                                                                     |                                 |                                                     |                                                              |                                |                                        |                      |                                                                                                 |                                                  |                            |                                         |                               |                                              |  |
|                                                                  | Przeciągnij nagłówek kolumny tutaj, aby pogrupować po tej kolumnie. |                                 |                                                     |                                                              |                                |                                        |                      |                                                                                                 |                                                  |                            |                                         |                               |                                              |  |
| Lp<br><b>P</b> Bac                                               | Numer raportu<br>ajac                                               |                                 | Numer dokum<br><b>B</b> <sub>BC</sub>               | Data dokumentu Kod podmiotu<br><b>B</b> BC                   | <b>B</b> BC                    | Nazwa podmio<br>BBC                    | Przychód<br>BBC      | Rozchód<br>EBC                                                                                  | Waluta<br>ajec                                   | <b>Status</b><br>$=$       | Do wysłania<br><b>B</b> <sub>B</sub>    | Tytułem<br><b>EL</b> BC       | Konto przeciws<br><b>B</b> BC                |  |
|                                                                  | 1 00001/RKB/RB                                                      |                                 |                                                     |                                                              |                                |                                        |                      |                                                                                                 |                                                  |                            |                                         |                               |                                              |  |
|                                                                  | 2 00001/RKB/RB                                                      |                                 | KP/2019/00001 11.07.2019<br>KW/2019/0000 11.07.2019 |                                                              | <b>COMARCH</b><br>Anna Woźniak | Comarch S.A.<br>Anna Woźniak           | 700,00<br>0,00       | 0.00 PLN<br>800,00 PLN                                                                          |                                                  | N<br>Ν                     | 700.00<br>800,00                        |                               | 201-2-1-COMA<br>202-2-1-Anna                 |  |
|                                                                  | 3 00001/RKB/RB                                                      |                                 | KP/2019/00002 11.07.2019                            |                                                              |                                |                                        | 600,00               | 0,00 PLN                                                                                        |                                                  | <b>NP</b>                  | 600,00                                  |                               |                                              |  |
|                                                                  | 4 00001/RKB/RB                                                      |                                 | KW/2019/0000 11.07.2019                             |                                                              |                                |                                        | 0,00                 | 400,00 PLN                                                                                      |                                                  | <b>NP</b>                  | 400,00                                  |                               |                                              |  |
|                                                                  |                                                                     |                                 |                                                     |                                                              |                                |                                        |                      |                                                                                                 |                                                  |                            |                                         |                               |                                              |  |
|                                                                  |                                                                     |                                 |                                                     |                                                              |                                |                                        |                      |                                                                                                 |                                                  |                            |                                         |                               |                                              |  |
|                                                                  |                                                                     |                                 |                                                     |                                                              |                                |                                        | 700,00               | 0.00                                                                                            |                                                  |                            | 700,00                                  |                               |                                              |  |
| $\times \sqrt{2}$                                                |                                                                     |                                 |                                                     |                                                              |                                |                                        |                      |                                                                                                 |                                                  |                            |                                         |                               | Edytuj filtr                                 |  |
| Filtr                                                            |                                                                     |                                 |                                                     |                                                              |                                |                                        |                      |                                                                                                 |                                                  |                            |                                         | 8<br>$\vert \mathbf{v} \vert$ | $\blacksquare$<br>$\circledcirc$<br>$\infty$ |  |
|                                                                  |                                                                     |                                 |                                                     |                                                              |                                |                                        |                      |                                                                                                 |                                                  |                            |                                         |                               |                                              |  |
| Właściciel:                                                      | Wszystkie dostepne obiekty                                          |                                 |                                                     |                                                              |                                |                                        |                      |                                                                                                 |                                                  |                            | $\overline{\phantom{a}}$                |                               |                                              |  |
| Ogólne<br><b>Kwota</b><br><b>Data</b>                            |                                                                     |                                 |                                                     |                                                              |                                |                                        |                      |                                                                                                 |                                                  |                            |                                         |                               |                                              |  |
| Numer dokumentu:                                                 |                                                                     |                                 |                                                     | Q                                                            | Forma płatności: < Wszystkie>  |                                        |                      | $\Box$ Od:<br>$\vee$                                                                            |                                                  | $0,00 \frac{1}{2}$         | Zakres dat                              |                               | $\checkmark$                                 |  |
|                                                                  |                                                                     |                                 |                                                     |                                                              |                                | <wszystkie></wszystkie>                |                      | $\vee$<br>$\Box$ Do:                                                                            |                                                  |                            | $11 \frac{4}{3}$                        |                               | $2019 -$                                     |  |
| Kontrahent                                                       |                                                                     | $\blacktriangleright$ 3         |                                                     | Q                                                            | Status:                        |                                        |                      |                                                                                                 |                                                  | $0,00 \frac{1}{2}$         |                                         | $7\div$                       |                                              |  |
|                                                                  |                                                                     |                                 |                                                     |                                                              |                                |                                        |                      | Waluta:                                                                                         | <wszystkie syst.="" w="" walucie=""></wszystkie> |                            | od: 01.07.2019<br>$\checkmark$          | $\blacksquare$                | do: $31.07.2019$ $\vee$                      |  |

Zakładka Operacje

#### Uwaga

Dla operacji niedostępnych w danym centrum niektóre kolumny podlegają maskowaniu. Saldo otwarcia, saldo zamknięcia, przychody i rozchody danego raportu są zawsze liczone po uwzględnieniu wszystkich operacji – dostępnych i niedostępnych w danym centrum.

Dla operacji niedostępnych w danym centrum maskowaniu podlegają następujące kolumny:

- Numer dokumentu
- Kod podmiotu
- Nazwa podmiotu
- Dostępność
- Właściciel
- Tytułem
- Konto przeciwstawne
- Forma płatności
- Numer obcy
- Opis
- Rodzaj bonu
- Numer bonu

| 琧                                  | 00001/RKB/RKClothes& X                                                |                         |                          |                                             |                              |                         |           |                        |             |               |              |                                                 |                                              |
|------------------------------------|-----------------------------------------------------------------------|-------------------------|--------------------------|---------------------------------------------|------------------------------|-------------------------|-----------|------------------------|-------------|---------------|--------------|-------------------------------------------------|----------------------------------------------|
|                                    | Nagłówek<br>Operacje                                                  | Atrybuty                | Historia zmian           | Załaczniki                                  |                              |                         |           |                        |             |               |              |                                                 |                                              |
|                                    | <b>승</b> 수                                                            |                         | + A X & 图 & 想 V X b 品 *  |                                             |                              |                         |           |                        |             |               |              |                                                 |                                              |
|                                    |                                                                       |                         |                          |                                             |                              |                         |           |                        |             |               |              |                                                 |                                              |
|                                    | Przeciągnij nagłówek kolumny tutaj, aby pogrupować po tej kolumnie.   |                         |                          |                                             |                              |                         |           |                        |             |               |              |                                                 |                                              |
|                                    | Lp                                                                    | Numer raportu           |                          | Numer dokum   Data dokumentu   Kod podmiotu |                              | Nazwa podmio            | Przychód  | Rozchód                | Waluta      | <b>Status</b> | Do wysłania  | Tytułem                                         | Konto przeciws                               |
|                                    | $P$ $B$                                                               | <b>D</b> ac             | <b>B</b> <sub>BC</sub>   | <b>B</b> <sub>BC</sub>                      | <b>D</b> ac                  | <b>B</b> ac             | $B$ ac    | <b>B</b> <sub>BC</sub> | <b>B</b> BC | ٠             | Bac          | <b>B</b> <sub>B</sub> <sub>B</sub> <sub>C</sub> | <b>B</b> <sub>BC</sub>                       |
| $\blacktriangleright$              |                                                                       | --- 00001/RKB/RK        |                          | 12.02.2019                                  | $\cdots$                     |                         | 800,00    | 0,00 PLN               |             | <b>NP</b>     | $800,00$ --- |                                                 | $\cdots$                                     |
|                                    |                                                                       | --- 00001/RKB/RK        |                          | 12.02.2019                                  | $\sim$                       |                         | 90 000,00 | 0,00 PLN               |             | <b>NP</b>     | $9000000$    |                                                 | $\overline{\phantom{a}}$                     |
|                                    |                                                                       | --- 00001/RKB/RK        | $\overline{\phantom{a}}$ | 12.02.2019                                  | $\sim$                       | $\sim$                  | 900,00    | 0,00 PLN               |             | И             | $900,00$ --- |                                                 | $\sim$                                       |
|                                    |                                                                       | --- 00001/RKB/RK        | $\sim$                   | 12.02.2019                                  | ---                          | ---                     | 0,00      | 9 000,00 PLN           |             | Ν             | $9000,00$ -- |                                                 | $\sim$                                       |
|                                    |                                                                       |                         |                          |                                             |                              |                         |           |                        |             |               |              |                                                 |                                              |
|                                    | 0,00<br>800,00<br>800,00                                              |                         |                          |                                             |                              |                         |           |                        |             |               |              |                                                 |                                              |
| $\times \boxed{8}$<br>Edytuj filtr |                                                                       |                         |                          |                                             |                              |                         |           |                        |             |               |              |                                                 |                                              |
|                                    | <b>Filtr</b>                                                          |                         |                          |                                             |                              |                         |           |                        |             |               |              | $\vert \mathbf{v} \vert$                        | 0<br>$\bullet$<br>$\circledcirc$<br>$\alpha$ |
|                                    | $\overline{\phantom{a}}$<br>Właściciel:<br>Wszystkie dostępne obiekty |                         |                          |                                             |                              |                         |           |                        |             |               |              |                                                 |                                              |
|                                    | <b>Kwota</b><br>Ogólne<br><b>Data</b>                                 |                         |                          |                                             |                              |                         |           |                        |             |               |              |                                                 |                                              |
|                                    |                                                                       |                         |                          |                                             |                              |                         |           |                        |             |               |              |                                                 |                                              |
|                                    | Numer dokumentu:                                                      |                         |                          | $\mathscr{Q}$                               | Forma płatności: «Wszystkie» |                         |           | $\Box$ Od:<br>$\vee$   |             | $0,00 -$      | Zakres dat   |                                                 | $\checkmark$                                 |
|                                    | Kontrahent                                                            | $\blacktriangleright$ 3 |                          | $\mathcal{Q}$                               | Status:                      | <wszystkie></wszystkie> |           | $\vee$<br>$\Box$ Do:   |             | $0,00 \div$   | $3\div$      | $6\frac{4}{7}$                                  | $2019 +$                                     |

Raport z operacjami z zamaskowanymi danymi

### **Zakładki** *Atrybuty, Historia zmian, Załączniki*

Szczegółowy opis zakładek znajduje się w artykule [Zakładka](https://pomoc.comarch.pl/altum/20220/documentation/handel-i-magazyn/dokumenty-ogolne/formularze-dokumentow/zakladka-kody-rabatowe-opis-analityczny-atrybuty-zalaczniki-i-historia-zmian/) [Kody Rabatowe, Opis analityczny, Atrybuty, Załączniki i](https://pomoc.comarch.pl/altum/20220/documentation/handel-i-magazyn/dokumenty-ogolne/formularze-dokumentow/zakladka-kody-rabatowe-opis-analityczny-atrybuty-zalaczniki-i-historia-zmian/) [Historia zmian](https://pomoc.comarch.pl/altum/20220/documentation/handel-i-magazyn/dokumenty-ogolne/formularze-dokumentow/zakladka-kody-rabatowe-opis-analityczny-atrybuty-zalaczniki-i-historia-zmian/).

# **[Zamykanie i otwieranie](https://pomoc.comarch.pl/altum/20220/documentation/zamykanie-i-otwieranie-raportu-k-b/) [raportu k/b](https://pomoc.comarch.pl/altum/20220/documentation/zamykanie-i-otwieranie-raportu-k-b/)**

W celu zamknięcia raportu kasowego/bankowego, należy podnieść go do edycji, a następnie z listy rozwijalnej w polu *Stan* wybrać opcję *Zamknięty*.

Użytkownik decyduje, czy otwiera/zamyka tylko jeden konkretny raport, czy również wszystkie późniejsze/wcześniejsze raporty w ramach danego rejestru.

W momencie zamykania raportu, system wyświetli komunikat: "*Czy chcesz zamknąć wszystkie wcześniejsze raporty? Tak/Nie":*

- Wybór *Tak* powoduje zamknięcie wszystkich poprzednich raportów w ramach danego rejestru
- Wybór *Nie* powoduje zamknięcie tego jednego konkretnego raportu

W momencie otwierania raportu, system wyświetli komunikat: "*Czy chcesz otworzyć wszystkie raporty z datą późniejszą? Tak/Nie":*

- Wybór *Tak* powoduje otwarcie wszystkich kolejnych raportów w ramach danego rejestru
- Wybór *Nie* powoduje otwarcie tego jednego konkretnego raportu

Użytkownik ma możliwość edycji następujących danych na operacji kasowej/bankowej w zamkniętym, ale niezaksięgowanym raporcie kasowym/bankowym:

- pole *Rozliczenie*
- pole *Saldo*
- pole *Konto księgowe*
- parametr *Załóż konto*
- pole *Tytułem*
- pole *Opis*
- pole *Rachunek*
- dane na zakładce *Opis analityczny*
- dane na zakładce *Atrybuty*

## **[Odbudowa stanów kas](https://pomoc.comarch.pl/altum/20220/documentation/odbudowa-stanow-kas/)**

Z poziomu menu *Dodatki* dostępna jest opcja [**Odbudowa stanów kas**], która pozwala na naprawę sald otwarcia i zamknięcia raportów danego rejestru.

#### Uwaga

Przycisk **[Odbudowa stanów kas]** dostępny jest wyłącznie w sytuacji, gdy wszystkie zakładki w programie są zamknięte.

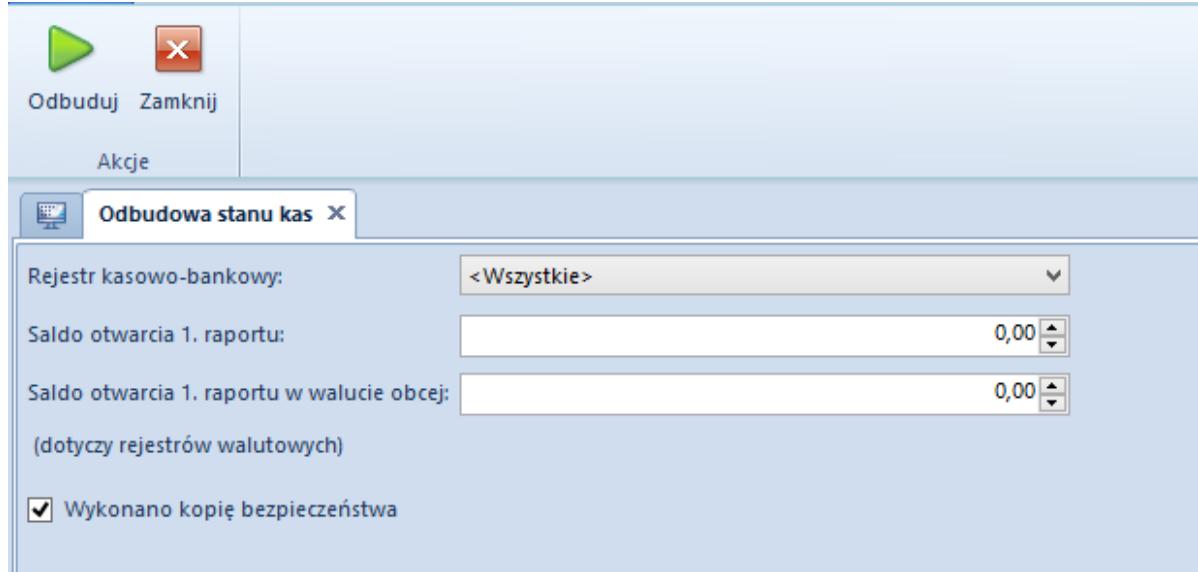

Parametry dla funkcji Odbudowa stanów kas

Przed wykonaniem odbudowy należy określić wartości dla parametrów:

- **Rejestr kasowo-bankowy** rejestr, dla którego ma zostać wywołana procedura odbudowy, możliwy jest wybór jednego rejestru lub wszystkich zdefiniowanych rejestrów
- **Saldo otwarcia 1**. **raportu** wartość salda jest automatycznie pobierana z pierwszego raportu, z możliwością zmiany przez użytkownika
- **Saldo otwarcia 1**. **raportu w walucie obcej**  parametr widoczny wyłącznie, gdy do odbudowy został wybrany

rejestr walutowy. Wartość salda jest automatycznie pobierana z pierwszego raportu w walucie obcej, z możliwością zmiany przez użytkownika

**Wykonano kopię bezpieczeństwa** – warunkiem koniecznym do uruchomienia procedury jest potwierdzenie wykonania kopii bezpieczeństwa bazy danych. Zaznaczenie tego parametru nie spowoduje fizycznego wykonania kopii, należy to zrobić z poziomu menedżera baz.

Po określeniu parametrów należy wybrać przycisk *Odbuduj* dostępny z listy przycisków *Akcje*, który uruchomi procedurę.